# **About this book**

# **Index**

About this book ............................................................................2

# **Asynchronous programming**

**Why we need asynchronous programming**

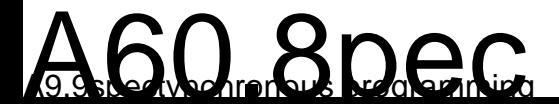

```
window.clearTimeout(_timer);
 document.getElementById("outputField").value = "wait...";
   num = inputText; prime = 2; // start with 2
number = parseInt(inputText);
   outputText = ""; _timer = window.setTimeout("CalcPrimeFactors()", 50, "javascript");
 } // if
```
# **Asynchronous programming**

parallel incoming requests. AJAX uses this fundamental feature of web servers as you will see.

On the clientof nlyof2ofevents will remain and must be processedofone after the other:

• The event that of starts processing:

# **Native AJAX Programming**

We will see how this can be done by using the built-in XMLHttpRequest

...

### **Native AJAX Programming**

 [WebMethod(Description="Calculate all prime factors of a given number.")] public string CalcPrimeFactors(string inputText) { string outputText = String.Empty; UInt64 prime; // try this factor (only primes will match!) UInt64 number; // product of the remaining factors if ((inputText == null)  $||$  (inputText.Length == 0)  $||$  (inputText == "0")) return (null); prime =  $2i$  // start with 2 number = UInt64.Parse(inputText); while ((number > 1) && (prime \* prime <= number)) { // try the next factor (slowly) prime += (prime == 2UL ? 1UL : 2UL); } else { // found a factor ! output the output text + prime; number = number / prime; } // if

if (number  $> 1$ ) { // the last factor (a prime) is here 0.48 9.12 re f 1h/s0r12 r.479 9.12 re f 533.04 484.55966.48 9.12 re f

# **Native AJAX Programming**

You now also can use URLs to jump directly to some important content.

•

# **The AJAX Engine**

## **The AJAX Engine**

# **A proxy generator to WebServices for JavaScript**

view source code

view source code

view source code

# **The AJAX Engine**

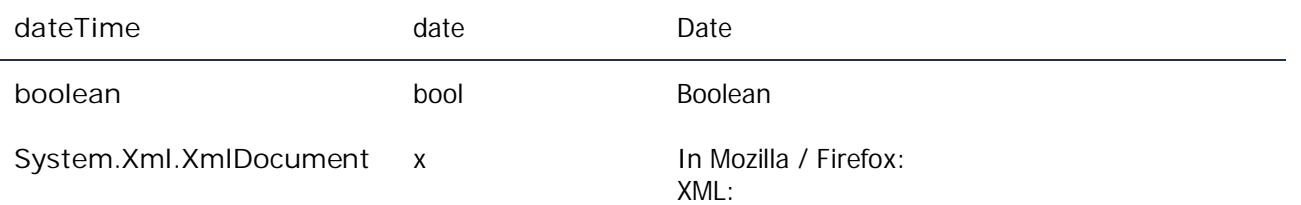
### **AJAX Actions**

Usig the web service proxy functions directly from JavaScript code is one

OPTION elements for a SELECT element you would have to download about 400.000 bytes of additional HTML code – too much. Instead a simple INPUT field is combined with the possibility to search in this dataset.

The WebService that implements this lookup functionality can be found in

ajaxForms.resetData(obj)

 $b \circ$  $e$  h T

```
// declare an AJAX action
var action1 =
  delay: 200, // wait for multiple keystrokes from fast typing people
 // the prepare function just returns the context object (if any)
 // and makes it available to the call function.
  prepare: function(obj) { return (obj); },
   // the call is not pointing to the webservice proxy directly but calls it using several
parameters.
   call: function (obj) {
     var n1 = document.getElementById("n1").value;
    var n2 = document.getElementById("n2").value;
    proxies.CalcService.AddInteger.func = this.call.func; // patch
    proxies.CalcService.AddInteger.onException = this.call.onException; // patch
    proxies.CalcService.AddInteger(n1, n2); // and call
   },
   // the result will now be processed as usual.
  finish: function (p) { document.getElementById("outputField").value = p; },
   onException: proxies.alertException
 // action1
```
# **JavaScript Behaviours**

**The way to building AJAX Controls**

### **JavaScript Behaviours**

# **The JavaScript behaviour mechanism**

# **JavaScript Behaviours**

### **JavaScript Behaviours**

**JavaScript Prototypes in Mozilla/FireFox**

 **Building JavaScript enabled web controls**

### **Building JavaScript enabled web controls**

brought to the client for make them available to the Behaviour implementation.

The JavaScript Behaviour must be bound to the generated HTML element by calling the jcl.LoadBehaviour method once for every instance of the control

Of course it is possible to bring all these components to the client without using a web controiout some server side loio implemented by the

 **Building JavaScript enabled web controls**

### **Building JavaScript enabled web controls**

<input ... lookupservice="<%=this.lookupservice %>" ... />

The consequence of this is that the dult-values for parameters that are not specified in the source code must be ecified in the initialization of the class members and that values assigned o the JavaScript prototype objects are always overridden.

### **HTML Code**

Writing specific HTML code for a User Control is simply done by writing it down at the end of the \*.ascx file. It can be as complex as you like it to be.

**AJAX enabled web controls**
The reference to the WebService should also be set in the init function after

**Table Data**

#### **Aspects of AJAX**

#### **Displaying huge tables using AJAX**

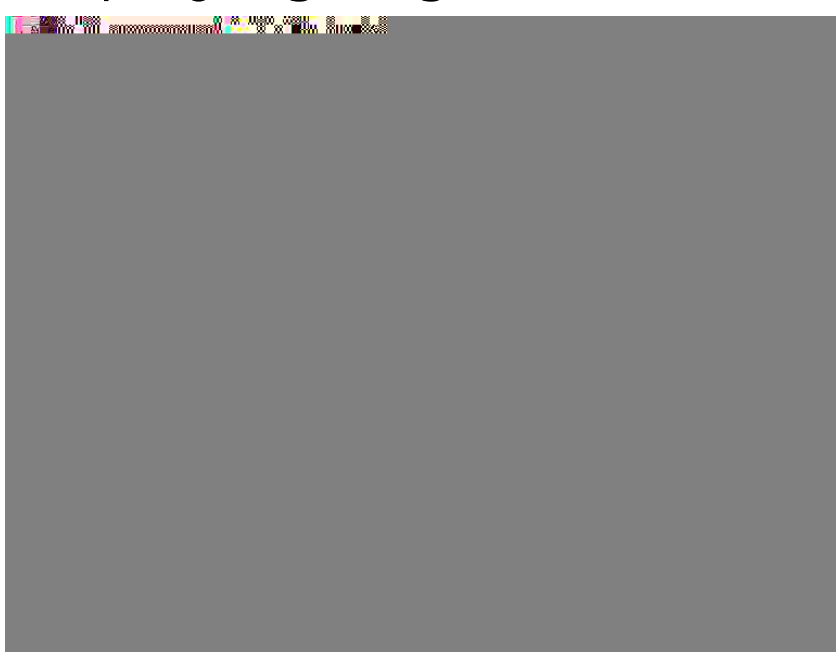

 $\boxed{5}$ 

#### **Tuning the TableData**

After realizing the first working version of TableData I found several things that did not work as expected so I published a better version with some

Have a Look at

 $\blacksquare$ http://www.mathertel.de/AJAXEngine/S.A 4H.(e)25(J)**16(k)215(M)1(Co**)2B(o21ib(o2155(e)2Tr(b)45(e)25(e)2Vng)15e5(w)39a

# **Visual Effects Library**

#### **Why AJAX needs visual effects**

Implementing a web based application by using AJAX techniques is about

•

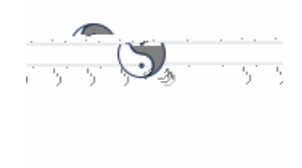

#### **Drag and drop HTML objects around using CSS and JavaScript**

[http://www.mathertel.de/AJAXEngine/S04\\_VisualEoa94](http://www.mathertel.de/AJAXEngine/S04_VisualEffects/MoverDemo.aspx) $\hfill \square$ 

#### **PopUp Information**

 $\overline{\mathbf{z}}$ [http://www.mathertel.de/AJAXEngine/S04\\_VisualEffects/PopUpDemo.aspx](http://www.mathertel.de/AJAXEngine/S04_VisualEffects/PopUpDemo.aspx)

PopUp windows and PopUp boxes can be used to show additional

#### **Building a AJAX enabled popup control**

 $\blacksquare$ 

#### **Aspects of AJAX**

### **HTML and http Basics**

functionality or styles. Rarely ore once-only include files slow down the application.

# **HTML and http Basics**

#### Aspects of AJAX

## Listings

 $if (ajax. queue[n] == action)$  {
#### } // ajax.StartProgress

// hide any progress indicator soon 9.12 re f 6 rg 1844 755.2 7LProgress

 $val = reti$ 

 $\frac{1}{2}$ 

```
// px is a proxies.service.func object !
 proxies.EnableCache = function (px) {
   // attach an empty _cache object.
   px._cache = new Object();
 } // proxies.EnableCache
 // check, if a call is currently waiting for a result
 proxies.IsActive = function () {
   return(proxies.xmlhttp != null);
 } // proxies.IsActive
 ///<summary>Callback method for a webservice call that dispatches the response to servive.func or
service.onException.</summary>
 ///<remarks>for private use only.<remarks>
 proxies._response = function () {
   var ret = null;
   var x = proxies.xmlhttp;
   var cc = proxies.current;
    var rtype = null;
   if ((cc.rtype.length > 0) & & (cc.rtype[0] != null))rtype = cc.rtype[0].split(':');if ((x := null) \& (x.readystate == 4))if (x.status == 200) {
        var xNode = null;
        if (rtype != null)
         xNode = x.responseXML.getElementsByTagName(rtype[0])[0];
       if (xNode == null)r \cdot t = \text{null}} else if (xNode.firstChild == null) { // 27.12.2005: empty string return values
        ret = ((rtype.length == 1) || (rtype[1] == "string") ? " " : null);\} else if ((rtype.length == 1) || (rtype[1] == "string")) {
         ret = (xNode.textContent ? xNode.textContent : xNode.text);
       \} else if (rtype[1] == "bool") {
         ret = ((xNode.textContent ? xNode.textContent : xNode.text).toLowerCase() == "true");
        } else if (rtype[1] == "int") {
          ret = parseInt(xNode.textContent ? xNode.textContent : xNode.text);
       \} else if (rtype[1] == "float") {
          ret = parseFloat(xNode.textContent ? xNode.textContent : xNode.text);
       } else if ((rtype[1] == "x") && (typeof(XMLSerializer) != "undefined")) {
          ret = (new XMLSerializer()).serializeToString(xNode.firstChild);
          ret = ajax._getXMLDOM(ret);
       \} else if ((rtype[1] == "ds") && (typeof(XMLSerializer) != "undefined")) {
         // ret = (newXMLSerializer()).serializeToString(xNode.firstChild.nextSibling.firstChild);
          ret = (new XMLSerializer()).serializeToString(xNode);
         ret = ajax._getXMLDOM(ret);
       \} else if (rtype[1] == "x")
          ret = xNode.firstChild.xml;
          ret = ajax._getXMLDOM(ret);
       \} else if (rtype[1] == "ds") {
          // ret = xNode.firstChild.nextSibling.firstChild.xml;
          ret = xNode.xml;
          ret = ajax._getXMLDOM(ret);
        } else if (rtype[1] == "s[]") {
          // Array of strings
```

```
 } else if ((x.status == 502) || (x.status == 12031)) {
 ret.message = "The server could not be found.";
 } else {
 // no classified response.
 ret.message = "Result-Status:" + x.status + "\n" + x.responseText;
       } // if
      proxies.current.onException(ret);
    } // if
    proxies.xmlhttp = null;
    proxies.current = null;
 } // if
} // proxies._response
///<summary>Callback method to show the result of a soap s19 in an alert box.</summary>
///<remarks>To set up a debug output in an alert box use:
//proxies.service.method.corefunc = proxies.alertResult;</remarks>
proxies.alertResult = function () {
 var x = proxies.xmlhttp;
```
#### } // PersistPropValue

- }, // DataConnections
- // find a relative link to the controls folder containing jcl.js
	- var path = "../controls/"

## **Listings**

ı

}

```
 function _setCookie(aName, Props) {
    var p;
      p = String(window.location.href).split('/');
     this.element.document.cookie = aName + "=" + Props + "; path=/" + p + "; expires=" +
expire;
 } catch (e) {}
 } // _setCookie
```
# **JavaScript Proxy Reference**

# **DataConnections Reference**

**DataConnections.RegisterProvider(obj, propName)**